### **Hyperion Focus 17**

# **Proactively Monitoring and Maintaining your EPM Systems**

### **Andy Taylor AMOSCA**

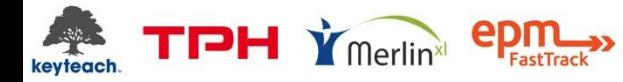

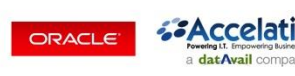

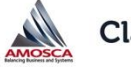

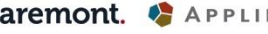

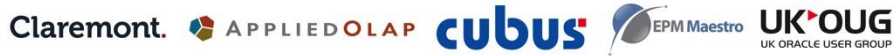

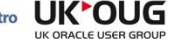

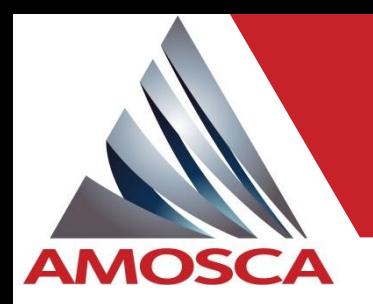

# Speaker Biography

- Graduated in Mathematics and Engineering in 2000
- Worked in software implementation since graduation
- Hyperion / Oracle EPM since 2006
- Consulting Infrastructure architect and Technical support
- System manager HFM, FDM(EE), Planning, Essbase, DRM, Strategic Finance
- Complementary systems Maestro, Merlin, CXO Cockpit, Qlik, UPK…
- ERP systems Sage X3, Microsoft Axapta
- Overall owner for almost 200 servers for various systems

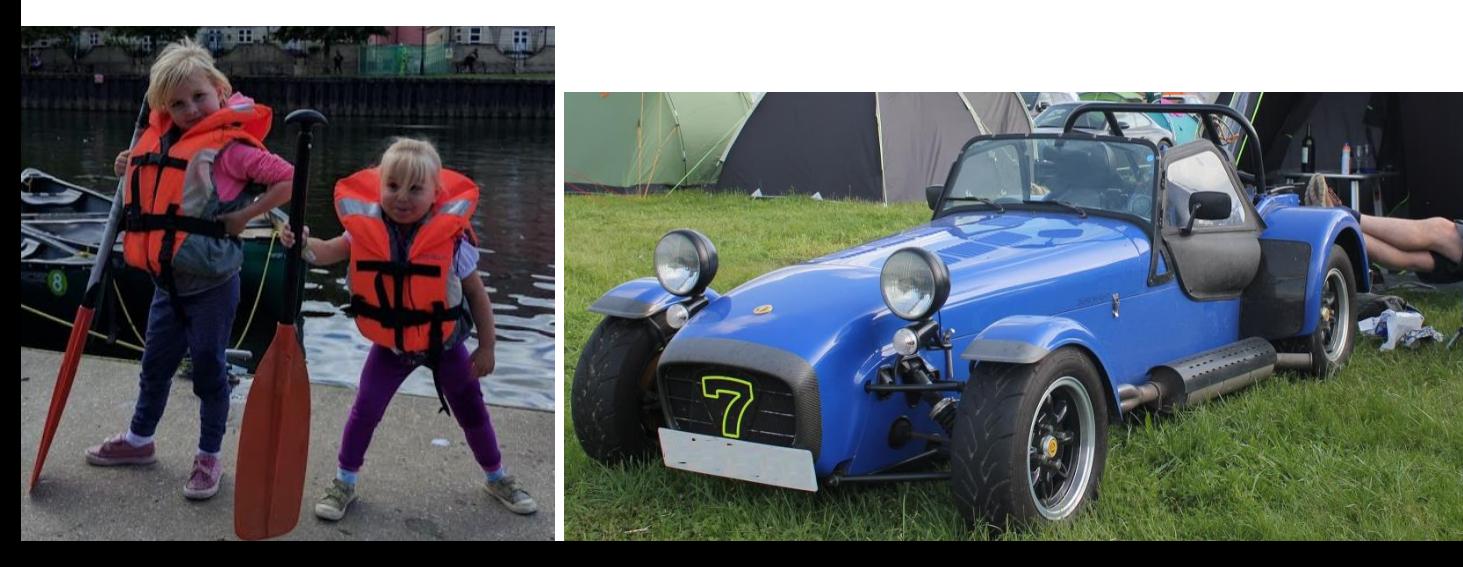

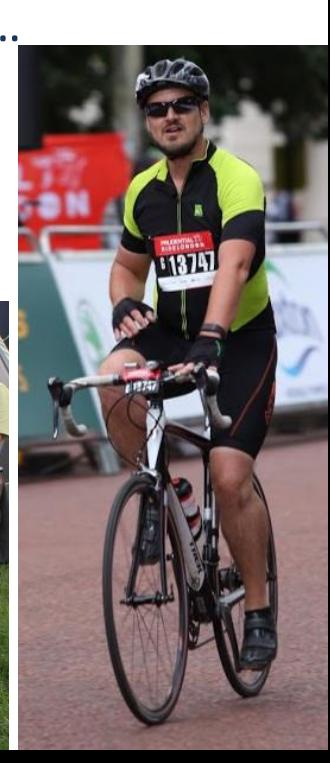

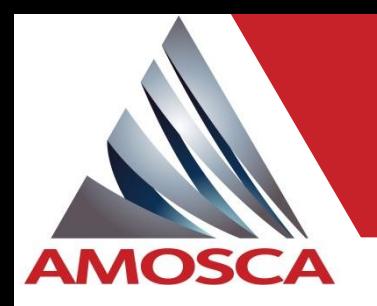

### Presentation overview

- Introduction
- Application and Service availability
- Health, monitoring and performance
- EPM installation information
- Maintenance, administration and tuning
- AMOSCA can help

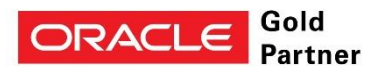

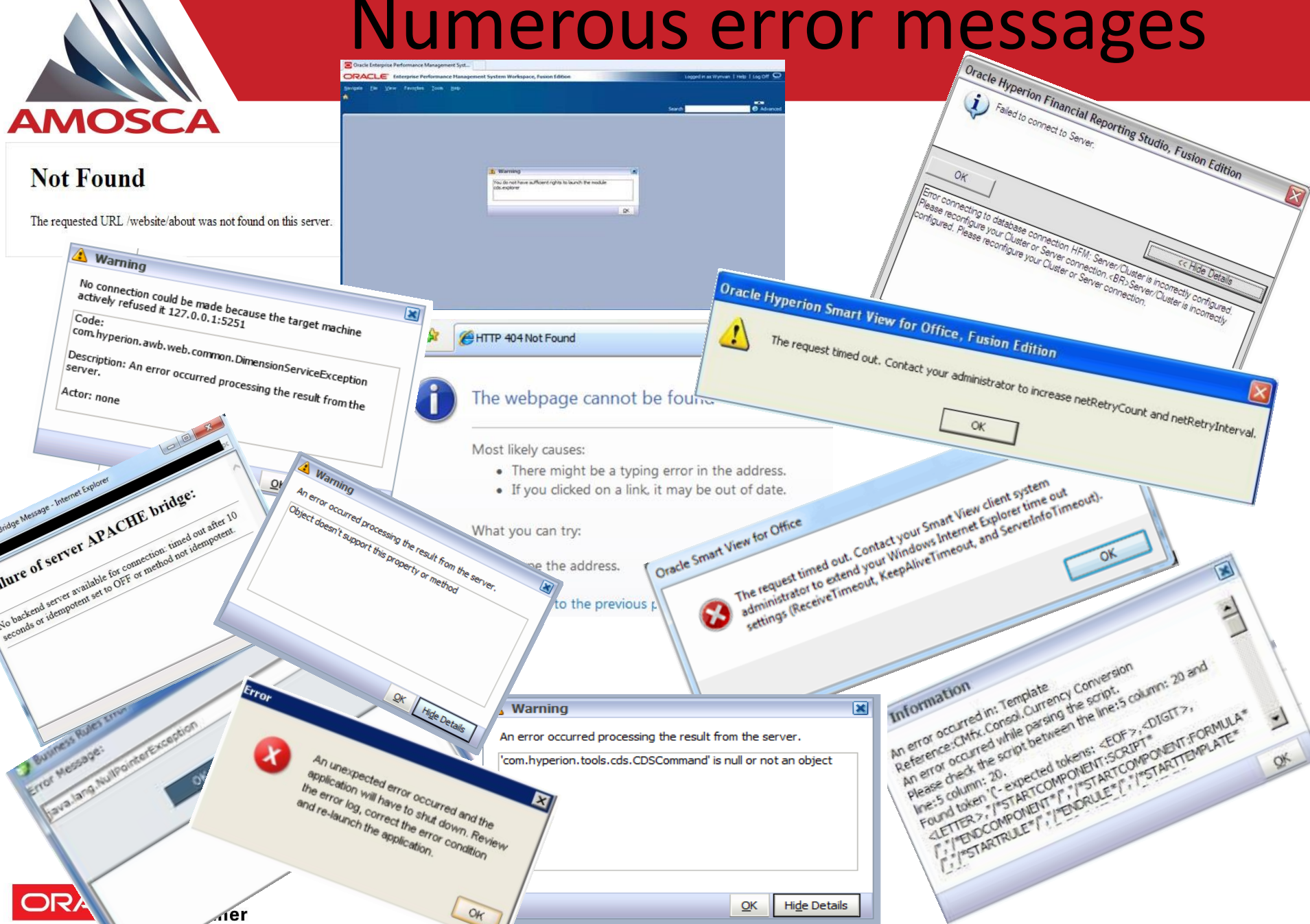

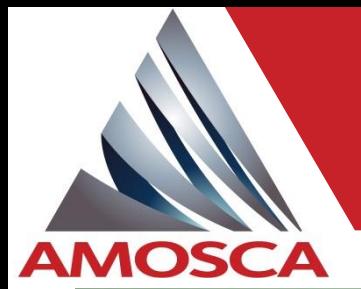

### Aaaaarrrrrhhhhhh !

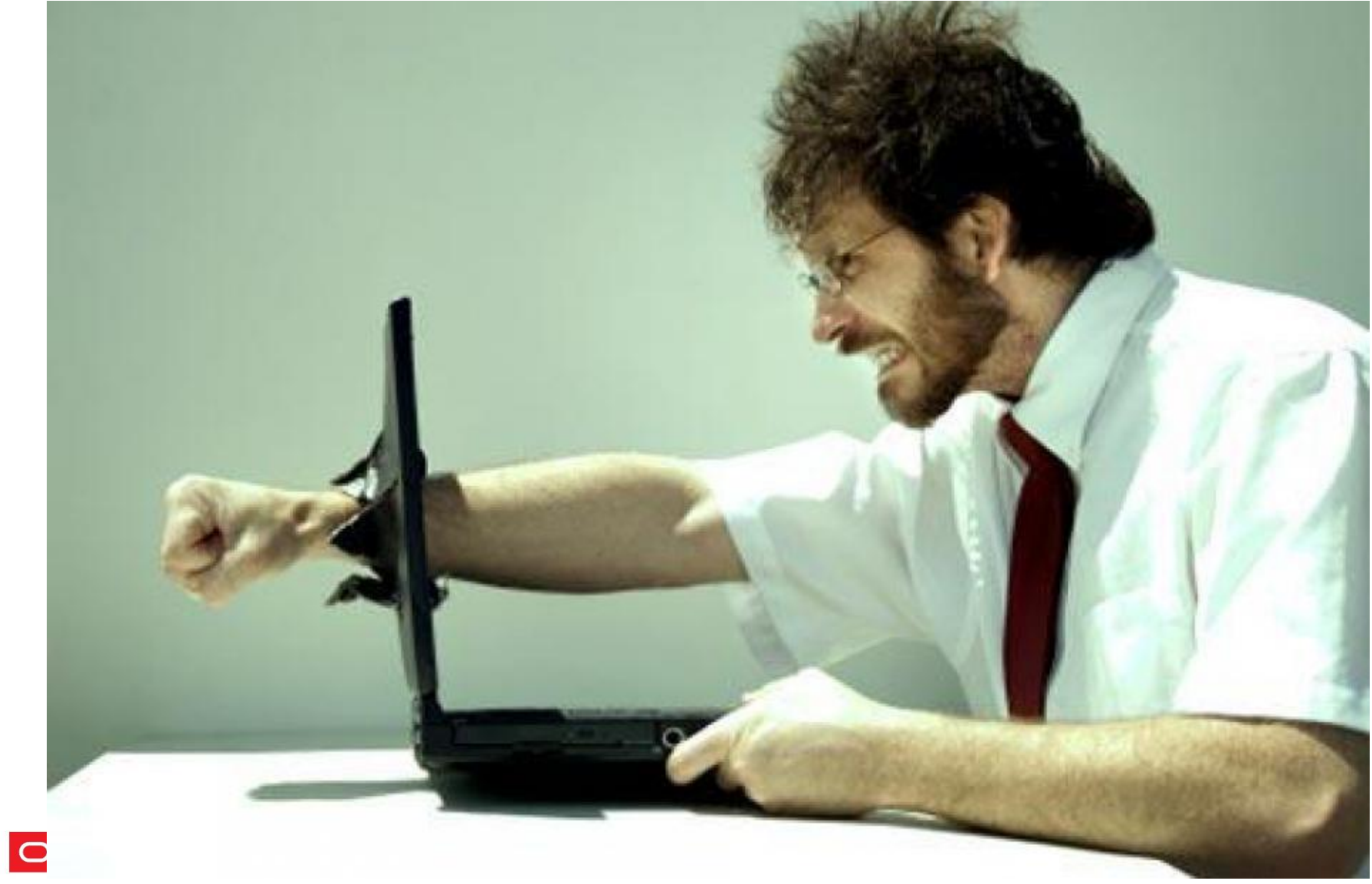

### Proactively Monitoring and Maintaining your EPM Systems

We've outsourced IT and now I no longer have a friendly local IT contact to assist.

**AMOSCA** 

Why do I care? We<br>Why do I care? We

Why do I care? We<br>outsource IT and it's<br>outsource alse's

We paid a fortune for<br>We paid a fortune for

Didn't IT just invest a

Didn't IT just invest

une in VILLUCTY?<br>so why worry?

**Partner** 

We paid a fortune<br>this system and the<br>this system and the

nis 37<br>implementation:<br>must be available!

ny au ce IT and<br>Itsource IT and<br>someone else's

neone -<br>problem

Don't IT have

WHATATATEP

tools to do

this already?

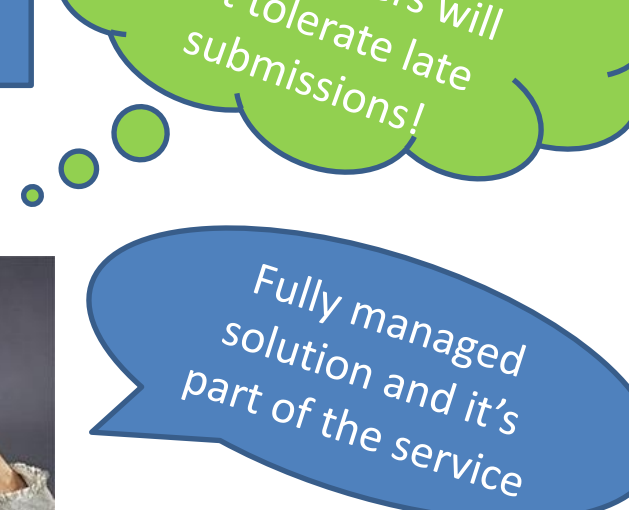

Our CFO and

Shareholders will

not tolerate and<br>not tolerate will<br>submission

 $\frac{1}{b}$  used to be able to access  $th_{\rm e}\frac{v_{\rm}^{2}{\rm}G_{\rm C}c_{\rm S}}{8{\rm e}r_{\rm Vers}}$ but they took it away

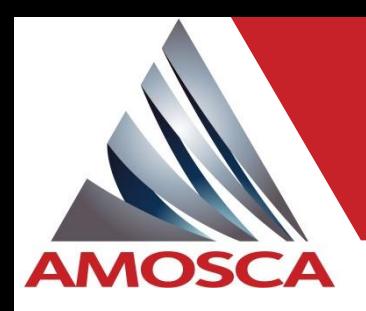

### Application and Service availability

- What does this actually mean?
- Why monitor?
- What to monitor?
- Who's responsible?
- What's it going to cost?
- Maintenance?
- Is there a tangible benefit?

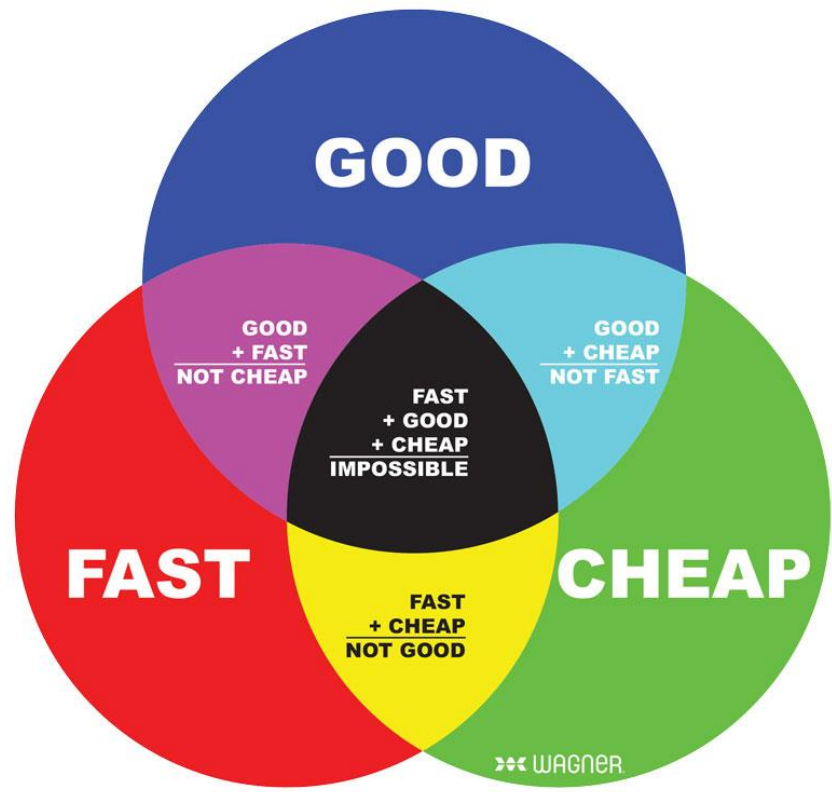

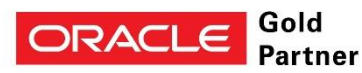

# **AMOSCA**

### Application and Service availability

#### Start with the basics first and then move to more complex:

- Servers online
- Databases online
- The servers are contactable on the network (LAN, WAN)
- EPM services running
- Ports open
- URLs available
- Response times

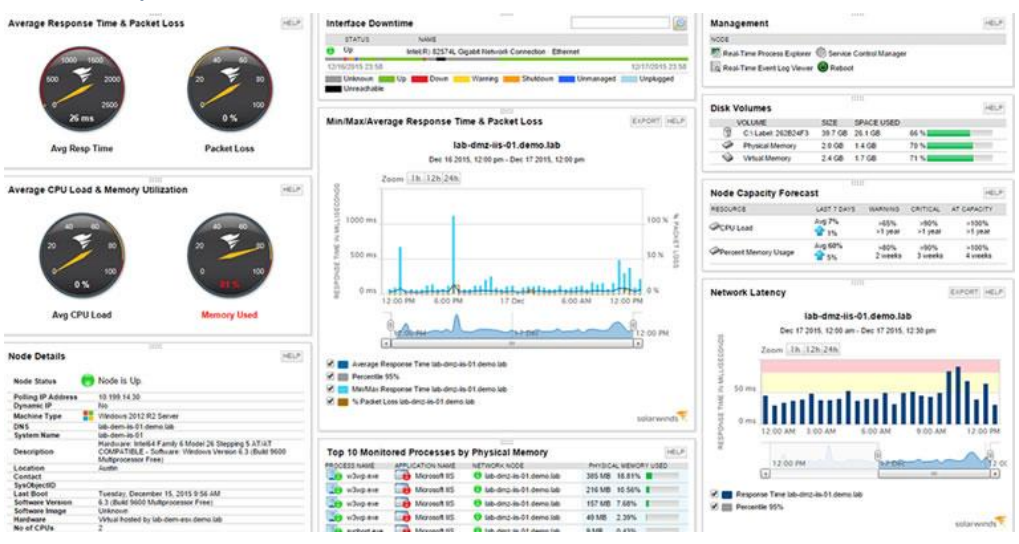

#### Leverage existing 3rd party tools already owner by IT

- Numerous products available with detailed dashboards
- A product for IT management and operations
- May not monitor EPM specific components

If outsourced, define some tests to perform (however basic) to ensure systems are available.

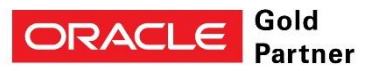

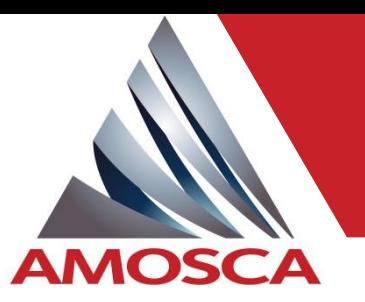

### Server Health and Availability

#### C:\Users\AMOSCAAdmin>ping localhost

Server is online and responding

CMD> ping <server>

inging VM-EPM-WEB124.amosca.local [::1] with 32 bytes of data: from ::1: time⊲ms 4, Received = 4, Lost =  $0$  (0% loss), roximate round trip times in milli-seconds:

#### Server uptime

• Regular maintenance windows and service/server

C:\Users\AMOSCAAdmin>systeminfo | find /i "boot time" 26/07/2017, 15:28:10 stem Boot Time:

restarts CMD> systeminfo

**Daily Drive Utilisation Report** 

#### File system health

- Daily/Weekly/Monthly report
- Alerts for passing thresholds

#### VM-EPM-WEB124

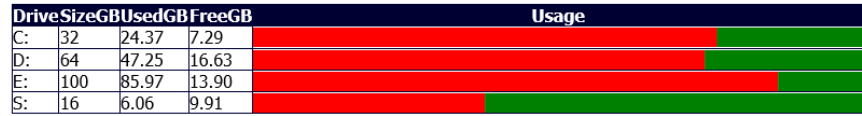

Report run 11/09/2017 13:31:42 by AMOSCA amoscaadmin

Disc usage trends and forward planning

- Disc. Data will grow with time
- CPU. More applications or complex calculations
- Memory. Total usage but also individual processes

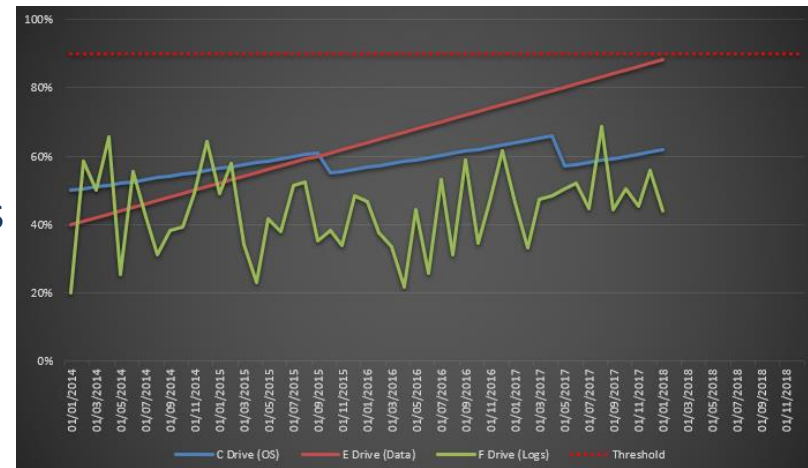

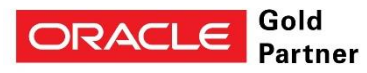

# Server Health and Availability

Monitor Disc (% available and activity IOPs), CPU and Memory usage

**AMOSCA** 

Use Windows "performance monitor" to capture statistics. These statistics tend to show true peaks.

Use statistics captured by virtualisation. **Warning:** These are summarised values, So peaks and troughs will be smoothed out

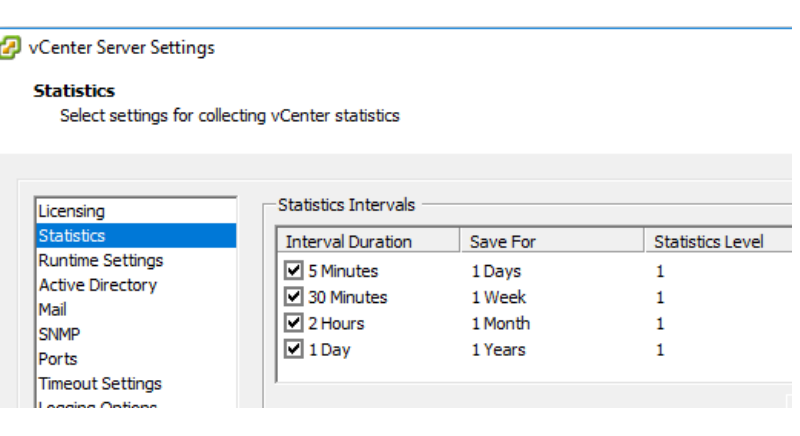

Gold

Partner

ORACL

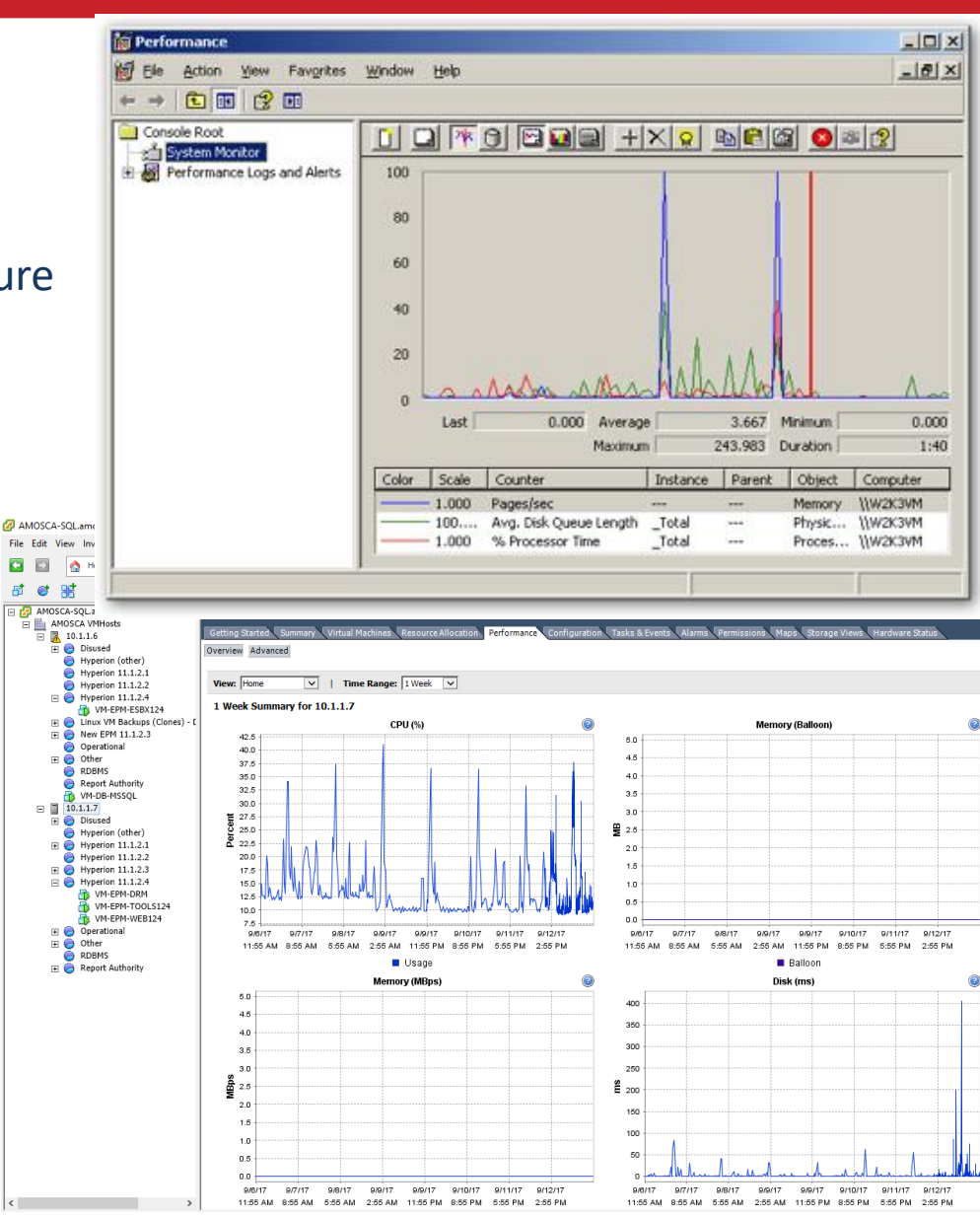

### SQL Database

U Sele

SQL database recovery model: Full vs Simple

Partnei

If using full model, manage transaction logs effectively. Also ensure you have the capability to be able to recover effectively!

Disc usage monitoring or individual transaction log file (e.g. HFM/FDM)

HFM Copy App drops and recreates tables which can lead to huge transaction logs very quickly

Maintenance plans – standard tasks: Daily backup, DB restructure, index rebuild, log history.

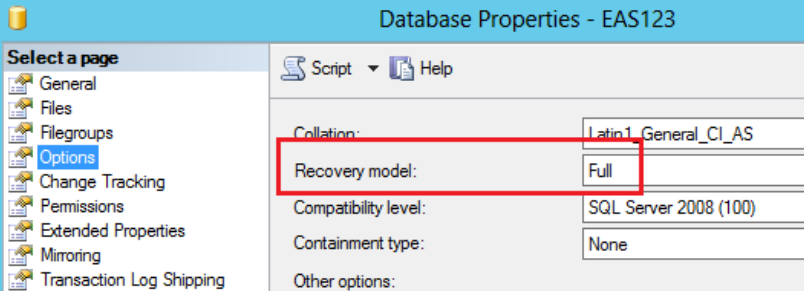

Maintenance Plans All User Databases Daily Transaction Log All User Databases Weekly Full Back up System Databases Daily Clean Up History Weekly Clean Up Maintenance Plan History Weekly Reorganize Indexes Weekly

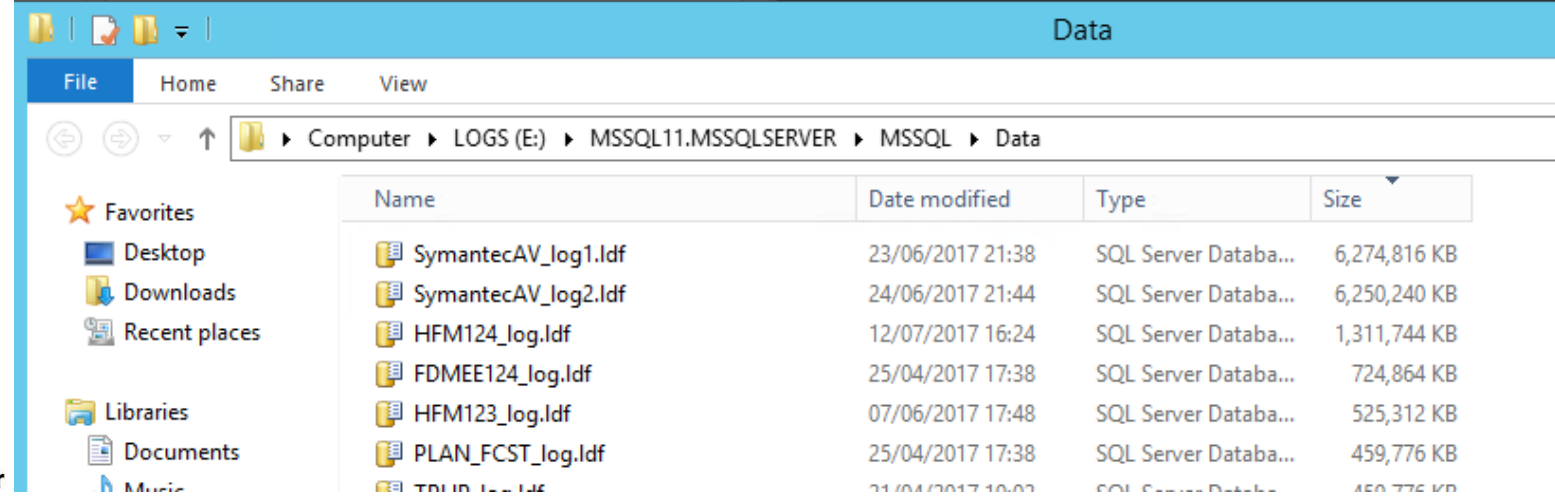

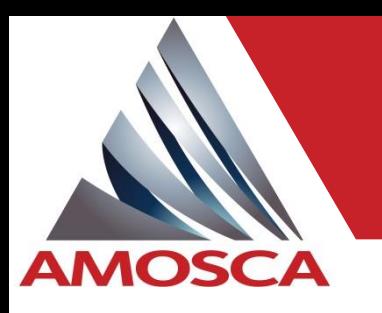

# **AMOSCA**

### Oracle Database

- Appropriate maintenance plans and monitoring
- Review EPM **installation, tuning and HFM admin** guides which has a lot of technical setup information and best practice dedicated to Oracle RDBMS

#### Oracle<sup>®</sup> Hyperion Financial Management Administrator's Guide

 $\langle$  >

#### Tuning Guidelines for Oracle 11g Databases

#### **Related Topics**

- Oracle Initialization Parameters
- CURSOR SHARING
- MEMORY TARGET
- MEMORY MAX TARGET

#### • Oracle database implementations are normally more complicated and there is a DBA team that are hands-on

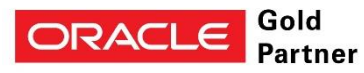

#### **Products (in an Oracle Instance)** Database Parameter

Shared Services, Reporting and PROCESSES=1500 Scorecard, Planning.

Analysis, Financial Management - whatever is needed to support the expected number of (HFM), EAS, HPCM, Performance applications and application servers. Important Note: Further increase this value to 2500, if you have large deployment with many managed servers running e.g. 22 or 27.

#### **Set OPEN\_CURSORS=7000**

- the default value for this parameter is too small for systems such as WebLogic Server / HFM.

- It is important to set the value of OPEN\_CURSORS high enough to prevent system from running out of open cursors. - Note: assuming that a session does not open the number of

cursors specified by OPEN\_CURSORS, there is no added overhead to setting this value higher than actually needed.

#### **Set CURSOR SHARING**

- changing this parameter to the suggested value will increase the performance, and will not impact any data results. Important Note: Suggested setting for CURSOR\_SHARING: For all HFM releases prior to 11.1.2.2.300 - FORCE For all HFM releases 11.1.2.2.300 and later - EXACT

#### Set SESSION\_CACHED\_CURSORS parameter.

- the default value is 50. To evaluate the accuracy of the value, set to 50 and then evaluate if this is enough. If it's not enough then increase to 100.

#### Set OPTIMIZER\_INDEX\_COST\_ADJ to 50

- setting of 50 makes the index access path look half as expensive as normal.

### EPM Services

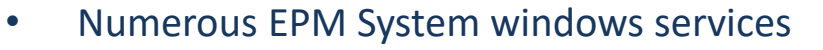

- Don't forget database server processes!
- Normally distributed across several servers
- Reliable stop / start scripts required to manage
- Monitor and alerting of status

**AMOSCA** 

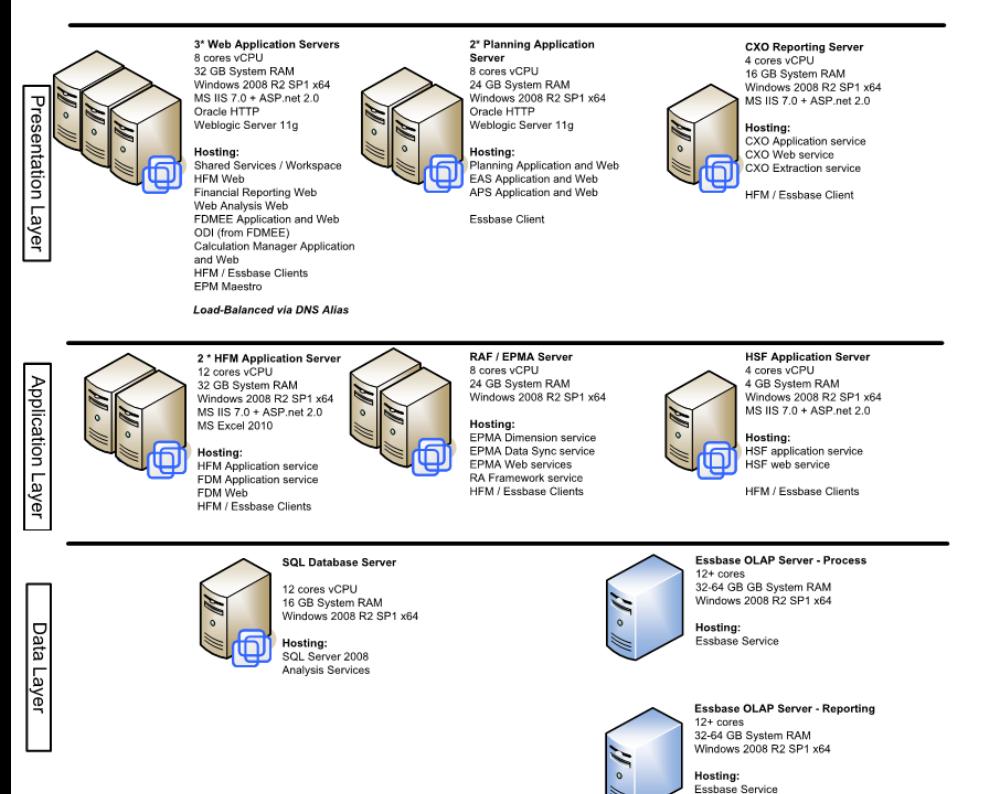

Oracle Hyperion Administration Services - Java Web Application (epmsystem1) Oracle Hyperion CALC Manager - Java Web Application (epmsystem1) Oracle Hyperion EPMA Data Synchronizer - Java Web Application (epmsystem1) Oracle Hyperion EPMA Server (epmsystem1) Orade Hyperion EPMA Web Tier - Java Web Application (epmsystem1) Orade Hyperion Essbase Studio Server (epmsystem1) Oracle Hyperion FDM Enterprise Edition - Java Web Application (epmsystem1) Oracle Hyperion Financial Data Ouality Management - Task Manager (epmsystem1) Oracle Hyperion Financial Management - DME Listener (epmsystem1) Oracle Hyperion Financial Management - Management Service (epmsystem1) Oracle Hyperion Financial Management - Web Service Manager (epmsystem1) Oracle Hyperion Financial Management - Web Tier (epmsystem1) Oracle Hyperion Financial Reporting - Java Web Application (epmsystem1) Orade Hyperion Foundation Services - Managed Server (epmsystem1) Oracle Hyperion Integration Services (epmsystem1) Orade Hyperion Planning - Java Web Application (epmsystem1) Orade Hyperion Profitability - Java Web Application (epmsystem1) Oracle Hyperion Provider Services - Java Web Application (epmsystem1) Oracle Hyperion Reporting and Analysis Framework - Java Web Application (epmsystem1) Oracle Hyperion Reporting and Analysis Framework (epmsystem1) Oracle Hyperion RMI Service (epmsystem1) Orade Hyperion Strategic Finance - Java Web Application (epmsystem1) Orade Hyperion Strategic Finance - Server (epmsystem1) Oracle Hyperion Web Analysis - Java Web Application (epmsystem1) Oracle Process Manager (epmsystem1)

- Oracle Process Manager (ohsInstance3250625901)
- Services can start but will not initialise and stop (e.g. no DB connectivity)
- Scheduled periodic restarts
- Co-ordinate with backups to give full cold backups (weekly)
- Monitor memory  $-$  application changes can have significant impact

# **AMOSCA**

### Ports and Web Pages

#### EPM ports available

CMD> netstat

CMD> telnet

C:\Users\AMOSCAAdmin>telnet localhost 19000\_

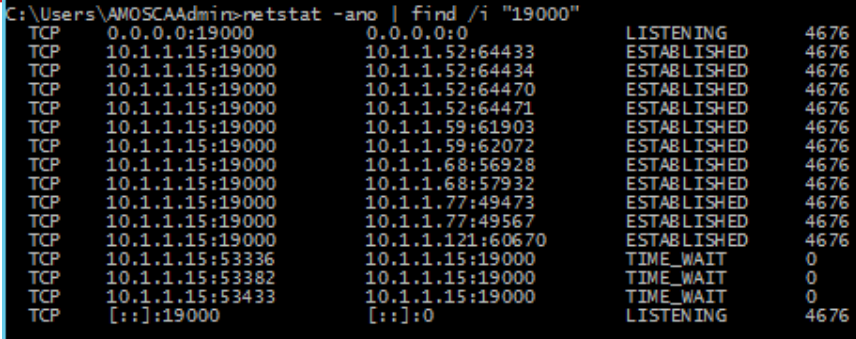

### >PowerShell script<

PS D:\AMOSCA\AT\_Test\_Scripts\Check\_Response\_Time> .\Check\_Port\_Available2-this\_one.ps1<br>UM-DB-MSSQL.amosca.local: Port 1433 is open<br>UM-EPM-WEB124.amosca.local: Port 80 is open<br>UM-EPM-WEB124.amosca.local: Port 80 is open UM-EPM-WEB124.amosca.local: Port 9000 is open **UM-EPM-WEB124.amosca.local: Port 19000 is open** PM-DRM.amosca.local: Port 80 is open

#### Web pages available

#### **Website Availability Report**

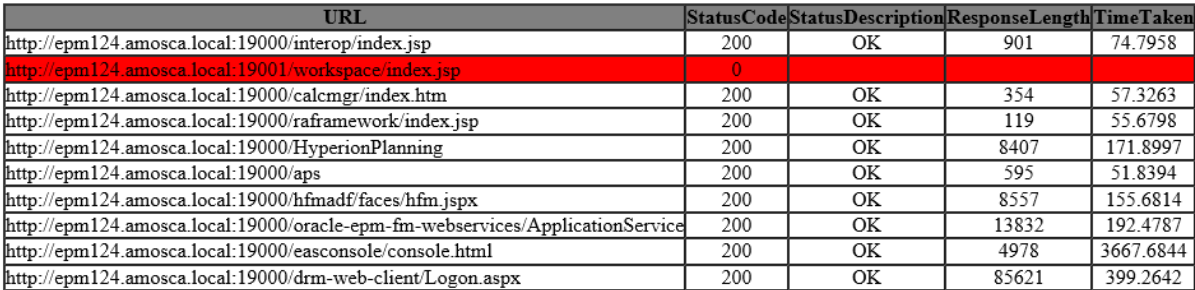

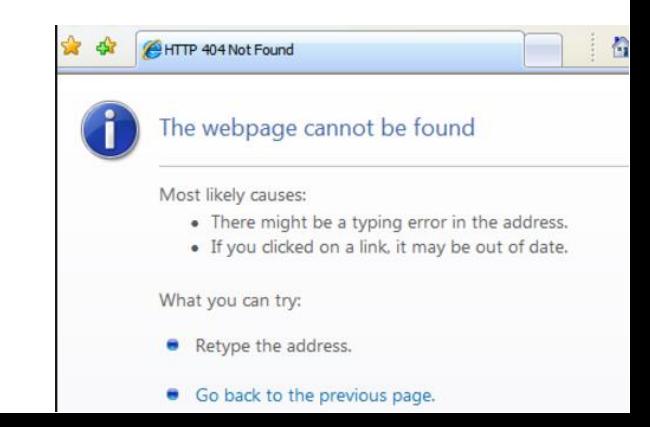

# Application availability

Monitor server processes (application program tasks) for existence and alert if missing.

HFM – HFMDatasource (pre-11.1.2.4), XFMDatasource (11.1.2.4):

The "\*datasource" tasks refers to the HFM cube in memory

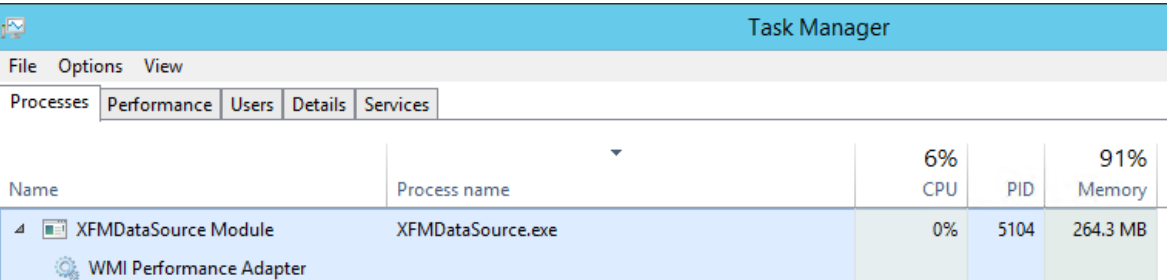

• Use EPM Maestro or a custom SDK script to simulate a login

The "\*esssvr\*" tasks refers to the HFM cube in memory

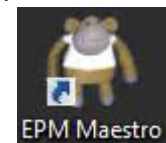

#### CMD> tasklist | find /I "ESSSVR"

376,256

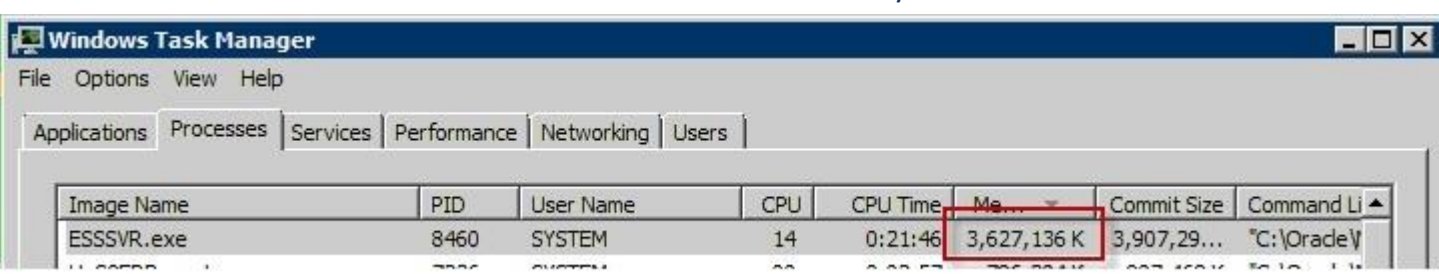

• Use Maxl / Esscmd scripts to periodically log into applications to check availability

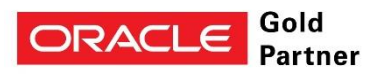

Essbase

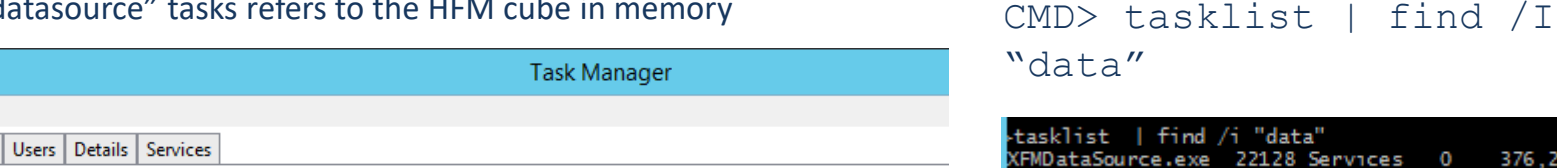

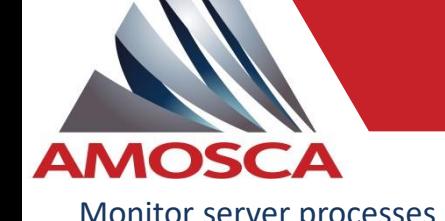

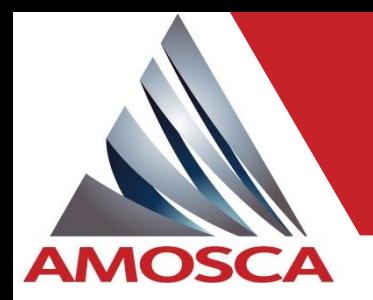

# Application availability

Detect Essbase database crashes

- Exception (xcp) files are created in the Essbase log folder
- Event is logged in Essbase.log and Application log file.
- Exception (xcp) file names are normally unique with a sequential number. Important to monitor to detect trends or process clashes.
	- Thu Aug 14 02:48:20 2003]Local/T\_ALLOCB///Info(1008108)
	- Essbase Internal Logic Error [7333]
	- Thu Aug 14 02:48:20 2003]Local/T\_ALLOCB///Info(1008106)
	- Exception error log (D:\HYPERION\ESSBASE\app\T ALLOCB\log00001xcp) is being created
	- Thu Aug 14 02:48:22 2003]Local/T\_ALLOCB///Info(1008107)
	- Exception error log completed -- please contact technical support and provide them with this file
	- Thu Aug 14 02:48:23 2003]Local/T\_ALLOCB///Info(1002089

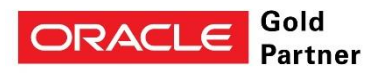

### Application performance

### **AMOSCA** Monitor Essbase/Planning calculation times

MAXL> execute calculation 'Triqger'. 'Triqger'. 'LogLoad';

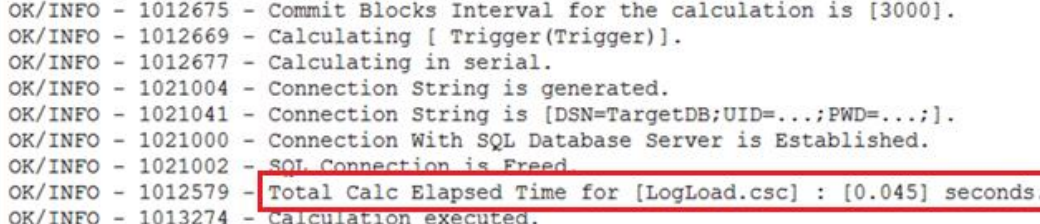

#### EPM Workspace 11.1.2.4 - AMOSCA

**Favorites Tools Administration** 

ะvalore IEL▼ IEL

Consolidation Administration X

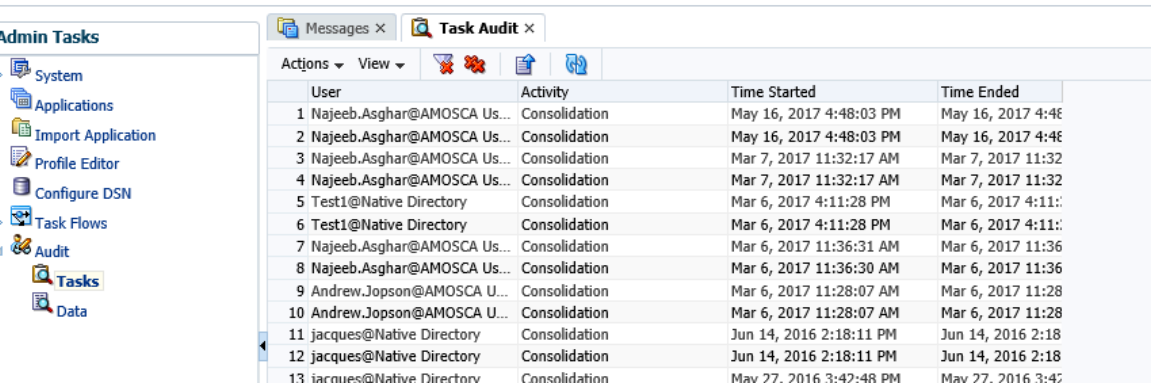

### Monitor HFM consolidation times

### General advice

- Control the scope to ensure it's repeatable
- Run a few times, then take the average

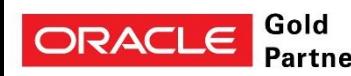

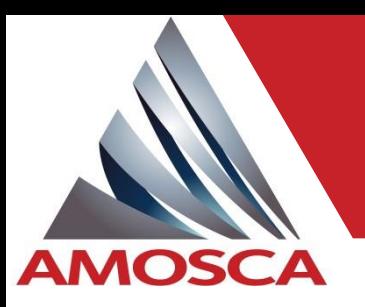

# EPM installation information

Ensure you have a detailed record of the installation! There are many ways to setup an EPM system so it's important it's well documented.

### **EPM System Registry**

This is a standard report

which contains most settings.

*>epmsys\_registry.bat*

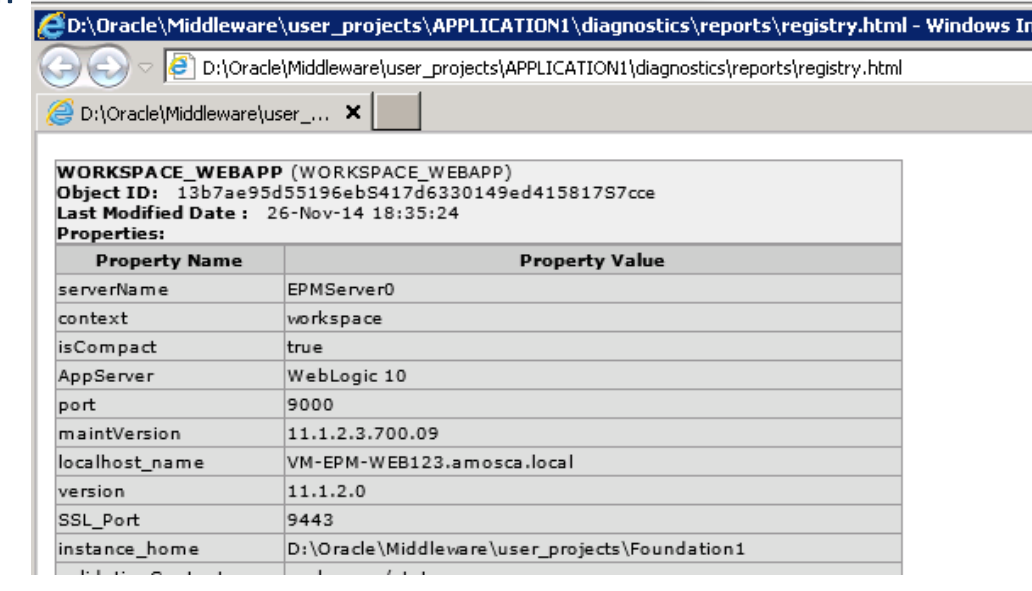

#### **NOTE:**

ORACI

- Name is not unique and report will be overwritten, rename to current date
- Re-run before system changes and patching

#### **Output is located:**

D:\Oracle\Middleware\user\_projects\<instance\_name>\

diagnostics\reports\**registry.html**

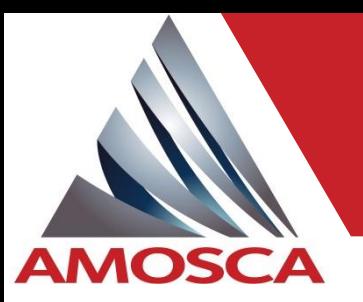

## EPM installation information

### **Deployment Topology Report**

This is a more user friendly version of the previous report. Contains history of configuration tasks run and previous report results

### *>epmsys\_registry.bat report deployment*

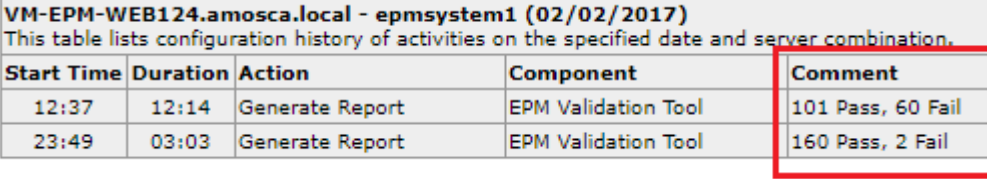

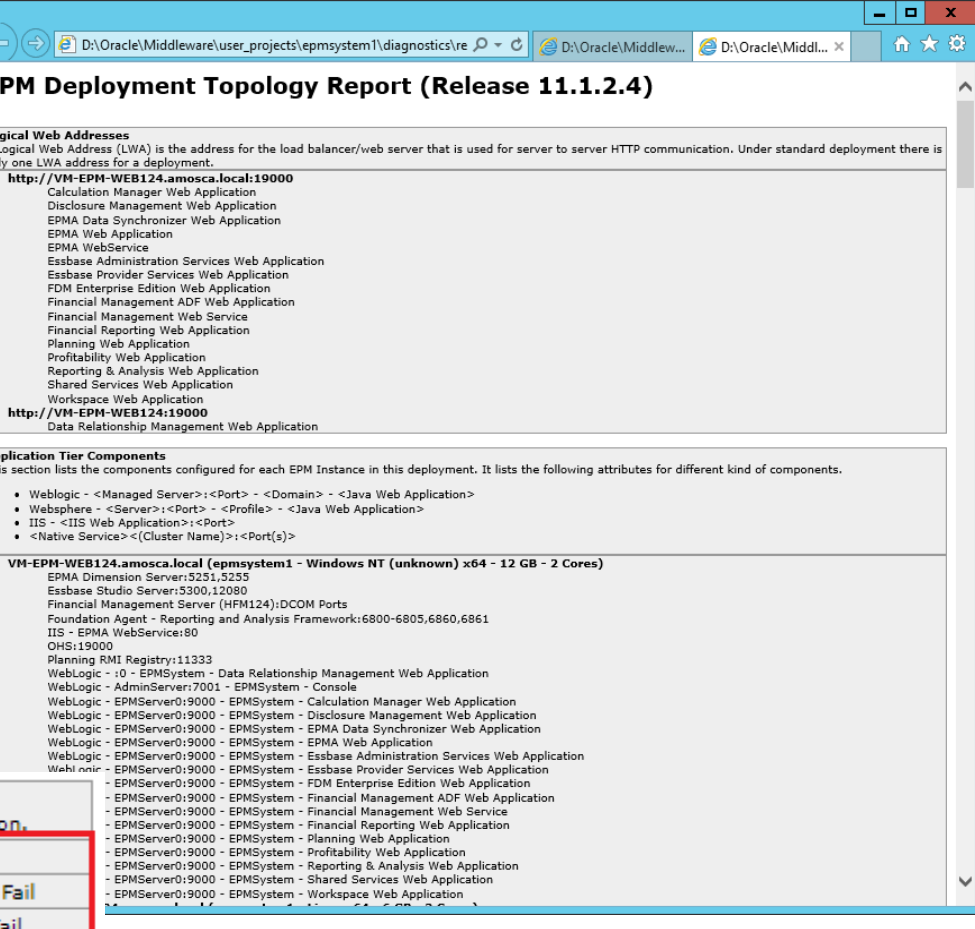

#### **Output is located:**

D:\Oracle\Middleware\user\_projects\<instance\_name>\

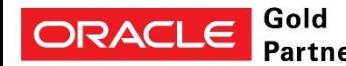

diagnostics\reports\**deployment\_report**\_**YYMMDD\_HHMMSS**.html

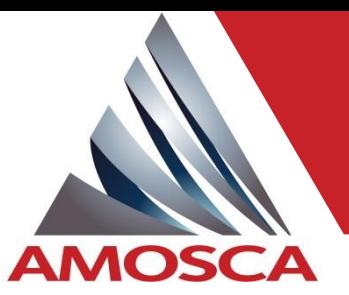

## EPM installation information

### **EPM diagnostic report**

- This will check the installation. Will validate that all installed components are accessible.
- Could be used as a "quick and dirty" monitoring tool.

### *>validate.bat*

#### NOTES:

- Run for each instance
- Additional useful options available: -noPack / -silent / -console

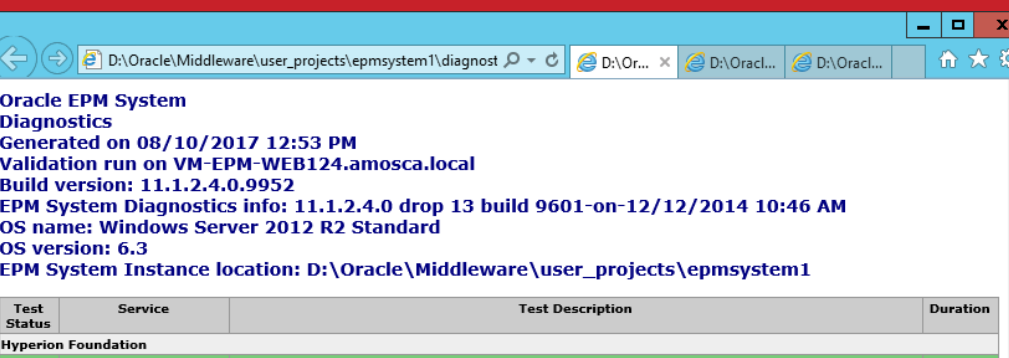

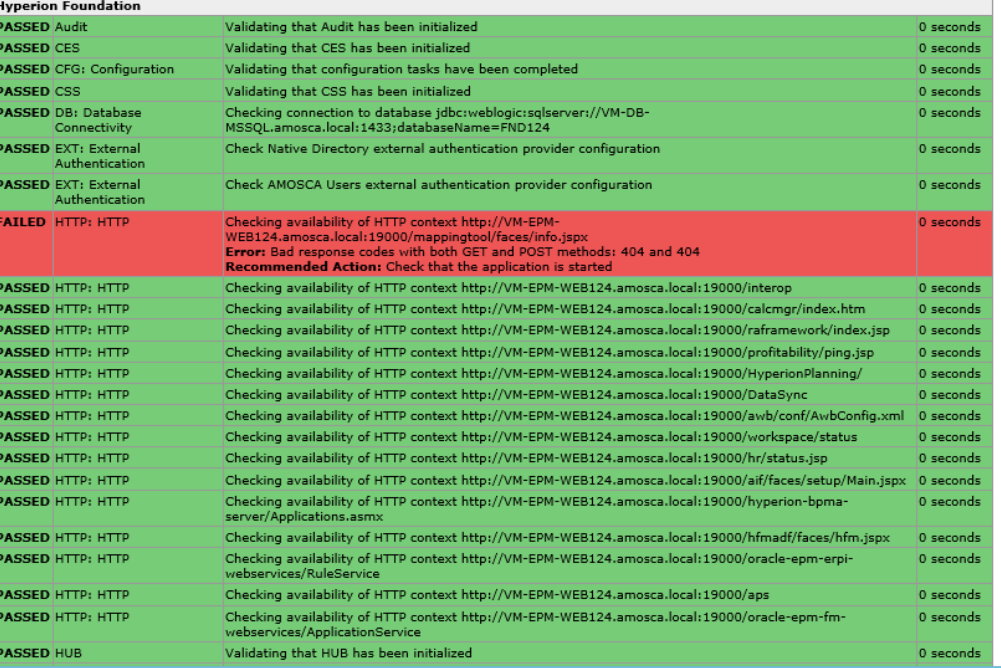

### **Output is located:**

D:\Oracle\Middleware\user\_projects\<instance\_name>\ diagnostics\reports\**instance\_report**\_**YYMMDD\_HHMMSS**.html

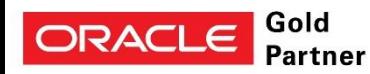

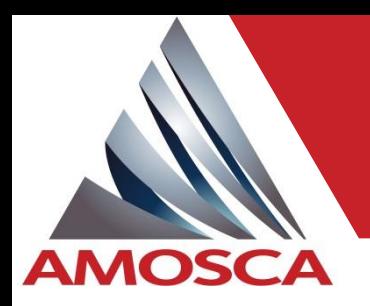

### Application administration

- HFM
	- » Manage Task, Data audit and Error tables
		- Less than 500,000 records
		- Manually extract / purge via consolidation administration or use EPM Maestro
		- Automate as part of a weekly / monthly maintenance routine
	- » Manage the HFM error log
	- » Automate / schedule CopyApp's
- Essbase / Planning
	- » Restructure or export data/clear/import
	- » Essbase SSAudit files and Planning Audit tables
	- » Clear zero's
	- » Schedule calculation scripts
	- » Scheduled metadata loads
	- » Archive log files and take appropriate backups
- **General** 
	- » Daily backups (database and file system). NOTE: Files in use are unlikely to be backed up.
	- » Automate LCM exports and copy to "safe" location for quick refresh / restore
	- » Scheduled regular maintenance periods for backups, clear log files, etc

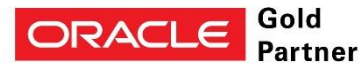

## Application administration

**Admin Task** 

 $R_{\rm{max}}$ 

**Profile** E  $\Box$  Configur

86 Audit

**D** Policies

Symante

VMware, Inc.

RegisteredApplicatio

ab JVMOption1

ab WMOntion2

ab JVMOption2

ab JVMOption21

ab IVMOntion2

#### **HFM**

**AMOSCA** 

- Review application / server settings against server resources
	- » HFM administration guide for descriptions of Data Caches, etc
	- » Use the HFM log detail
	- » Benchmark and make controlled changes
	- » Review server resources
	- » Monitor processes and review settings regularly

#### Essbase / Planning

- Review application / server settings against server resources
	- » Essbase administration guide for descriptions and guides for Index, Data File, Data caches
	- » Benchmark and make controlled changes
	- » Review server resources

#### General

Review application / server settings against server resources

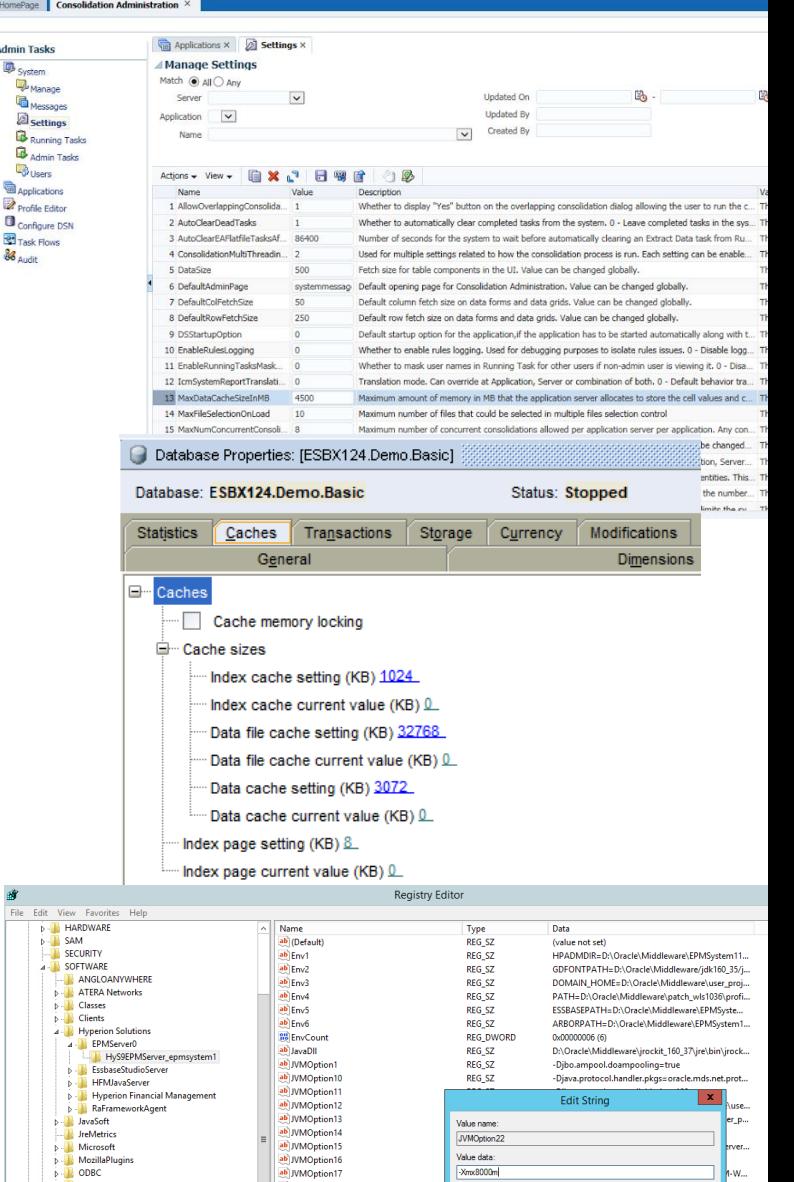

 $OK$ 

-Doracle.security.jps.config=D:\Oracle\Middl

-Dserver.name=EPMServer0

**REG SZ** 

REG SZ

REG SZ

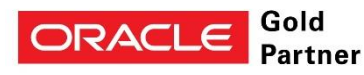

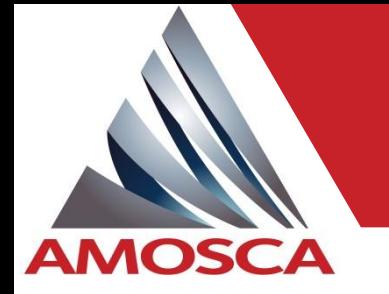

- Important to establish a base line performance for future comparisons.
- Establish benchmark figures against production application (during quiet times) but note that applications evolve and change so is not like for like, so...
- Create dedicated benchmark applications to retest against.
- Re-run benchmark tests regularly to build a history and identify changes early.
- Change as few configuration parameters as possible between tests to identify what works.
- Assigning more is not always beneficial diminishing returns…

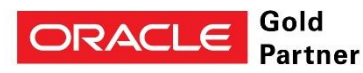

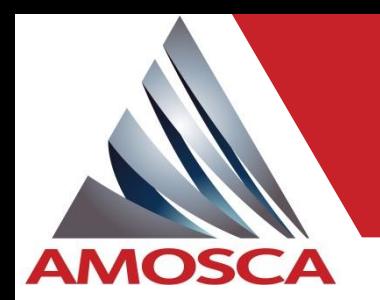

Why?

- » Virtualisation provisioning.
	- Normally under-utilised initially but planned to be over allocated to realise cost benefits.
	- Host a variety of systems which have different resource requirements.
	- Some applications are not resource demanding so can tolerate lag.
	- Different systems are unlikely to be active concurrently.
	- EPM activity normally peak early in month (data submissions) but will then tail off. Physical resource provisioning may not take this into account.

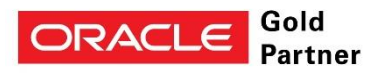

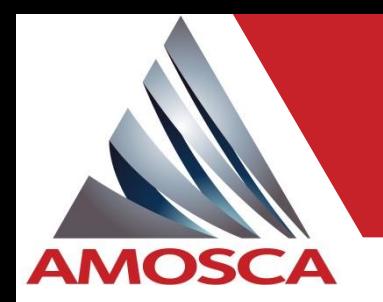

### Why?

- » Patching.
	- Can introduce new functionality which sometimes can cause performance issues.
	- Having those detailed repeatable tests will prove this, focus troubleshooting and reduce resolution times.
- » Server and Data Centre technologies are constantly changing.
	- Main driver for virtualisation to consolidate servers. More from less.
	- More recently "hyper-converged" all compute in a single module.
	- Amazon, Google, Microsoft, Oracle and many others offer Platform-As-A-Service. Downside is that the hardware can change behind the scenes with potential for slower hardware which can significantly impact EPM performance (e.g. **processor speed**).

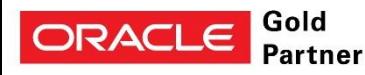

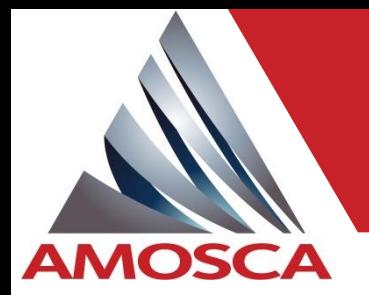

How?

- » Make use of the sample applications that come from Oracle for free.
- » Can be as simple as a representative Essbase calculation, HFM Translation/Consolidation, Database backup.
- » Could be application agnostic and just test general server performance, e.g. standard CPU, Disc I/O tests.
- » Can be very complex (and expensive) with user simulations (e.g. Load runner, HP-ALM).
	- Stress test to find limits of stability
- » Location benchmark tests because not everyone will be in the same location as the data centre.

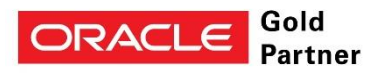

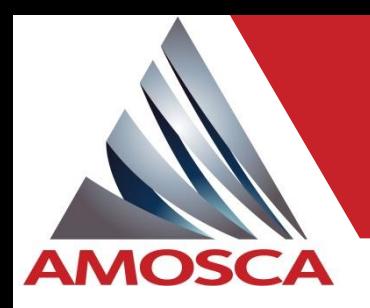

# Backup, Recovery, Refresh

- Understand your true business SLA's:
	- » RTO Recovery Time Objective "How long can the system be down"
	- » RPO Recovery Point Objective "How much data can be lost"
- How?
	- » VM Snapshots (ensure all are taken at the same time)
	- » Database and file system backups (cold vs hot, again time taken is important…)
	- » Exports, e.g. automated LCM exports
	- » Change control for artifacts
	- » Keep environments synchronised
- Regularly test the recovery process (and team) at least once or twice a year.
- Consider high available systems and virtualisation technologies to ensure system availability.
- Disaster recovery can be very complex with reliance upon numerous systems (Domain/Controllers, Active Directory, Network infrastructure).

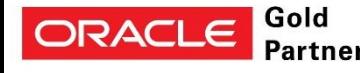

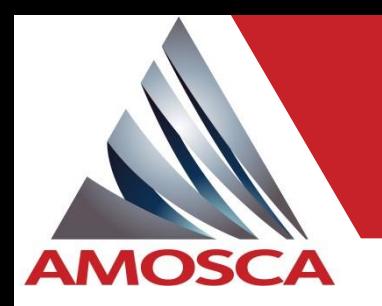

## AMOSCA can help

- Don't be scared. Start with the basics, something is better than nothing. Make use of what you already have!  $\odot$
- AMOSCA's support centre already has the capability to provide system reviews, performance monitoring and tuning, installation reviews, advise on backup/recovery strategies.
- We are looking to enhance AMOSCA's support centre offering to include some of these capabilities with automated monitoring and alerting.
- Each implementation is unique so there may be a need for some customisation.
- Offer a "pick 'n mix" set of options to cater for your specific needs.
- Watch this space.

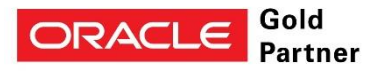

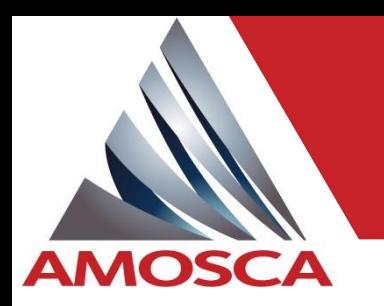

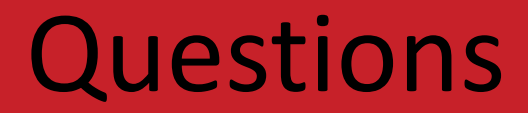

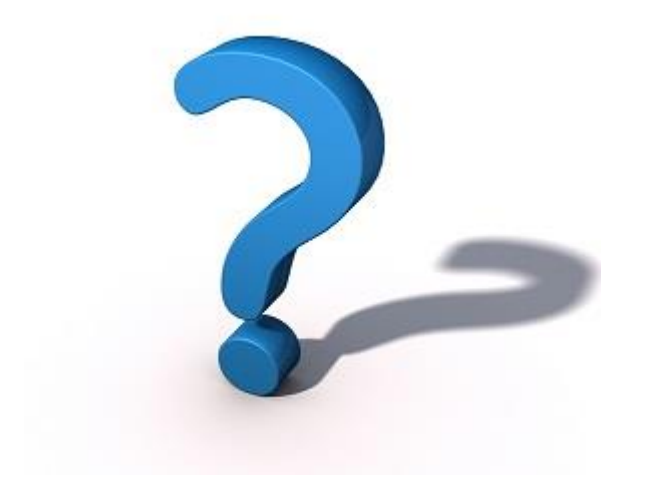

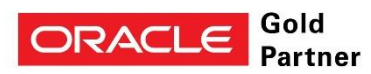

### **Hyperion Focus 17**

# **Thank you**

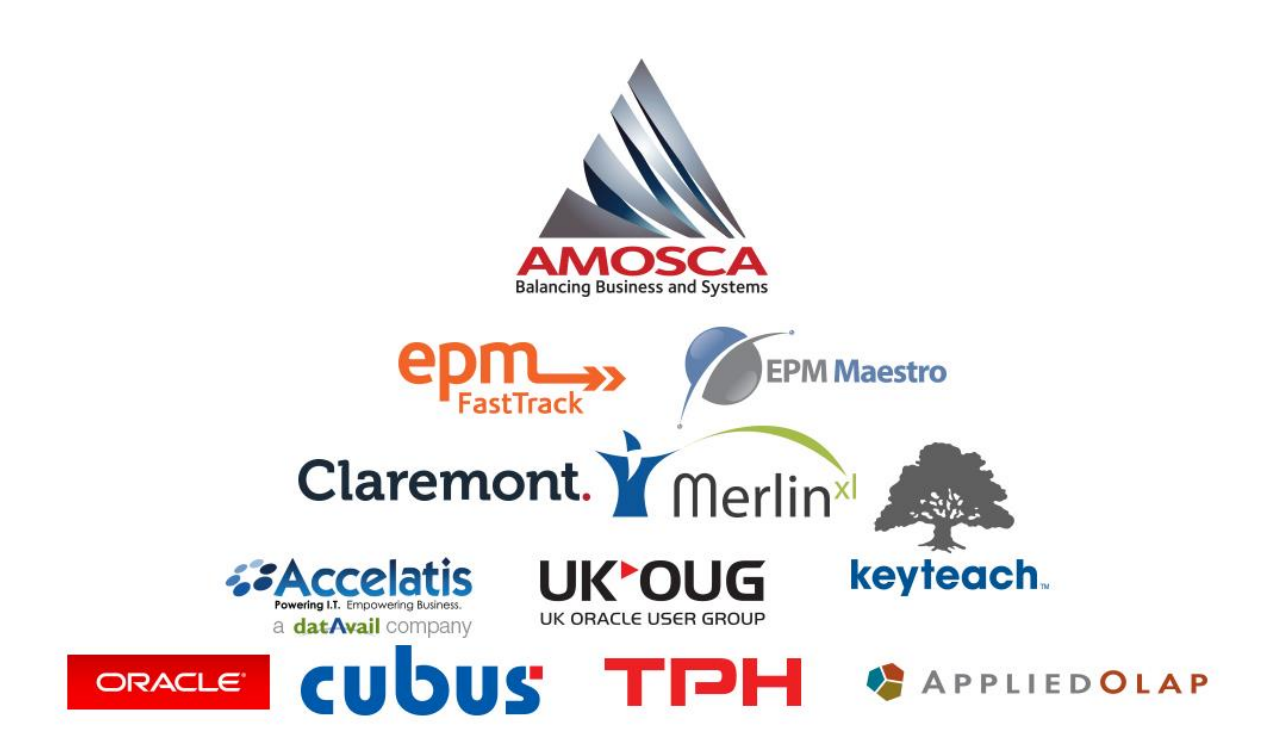